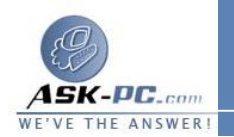

**2** .في برنامج **x4. Explorer Internet**، من علامة التبويب أمان، انقر فـوق المنطقة التي تريد تغييـر مـستويات الأمـان الخاصـة بهـا فـي المربـع منطقـة .

في **5 Explorer Internet** و،**6** من علامة التبويب أمان، انقر فوق المنطقة التي تريد تعيين موقع ويب لها ضمن حدد منطقة محتوى ويب لتعيين إعدادات الأمـان لها .

**3** . انقر فوق مستوى الأمان الذي تريد استخدامه للمنطقة، ثم انقر فوق مو افق .

كيفية تخصيص إعدادات الأمان في إحدى المناطق

يتيح الخيار "مخصص " للمستخدمين المتقدمين والمسؤولين إمكانية أكبر للـتحكم فـي كـل خيارات الأمان . على سبيل المثال، يتم تعطيل الخيار "تحميل عناصر الـتحكم **ActiveX** غير الموقعة" حسب الإعدادات الافتراضية في منطقة "إنترانت محليــة" (مـستوى الأمــان "متوسط" هو الإعداد الافتراضي لمنطقة "انترانت محلية"). في هـذه الحالــة، قــد لا يقــوم **Internet Explorer** بتشغيل أي عناصر تحكم **ActiveX** في إنترانت الخاصـة بمؤسستك لأن معظم المؤسسات لا تقوم بتوقيع عناصـر تحكـم **ActiveX** التـي يـتم استخدامها داخليا فقط . لكي يقوم **Explorer Internet** بتشغيل عناصـر الـتحكم **ActiveX** غير الموقعة في إنترانت الخاصة بمؤسستك، قم بتغيير مستوى الأمان للخيار تحميل عناصر التحكم **ActiveX** غير الموقعة إلى مطالبة أو تمكين لمنطقـة " إنترانـت محلية". ويمكنك تعيين خيارات الأمان التالية باستخدام الإعداد مخصص :

- الوصول إلى الملفات وعناصر تحكم **ActiveX** والبرامج النصية
	- مستوى الإمكانات الممنوح لبرامج **Java**
- احتمال ضرورة تعريف المواقع بمصادقة طبقة مآخذ التوصيل الآمنة (**SSL**(

 • الحمايــــة بكلمــــة المــــرور باســــتخدام  **NT Windows Response/Challenge**) **NTLM**(. وفقًا للمنطقة التي يوجد بها الملقـم، يمكن لبرنامج **Explorer Internet** إرسال كلمة المرور الخاصة بك تلقائيا، أو مطالبتك باسم المستخدم وكلمة المرور، أو رفض أي طلبات لتسجيل الدخول لتخصيص خيارات الأمان في إحدى المناطق :

**1** .في برنامج **x 4.Explorer Internet** ، انقر فو ق خيارات الإنترنت في القائمة عــــــــــــــــــــــــــــــــــــــــــــرض.